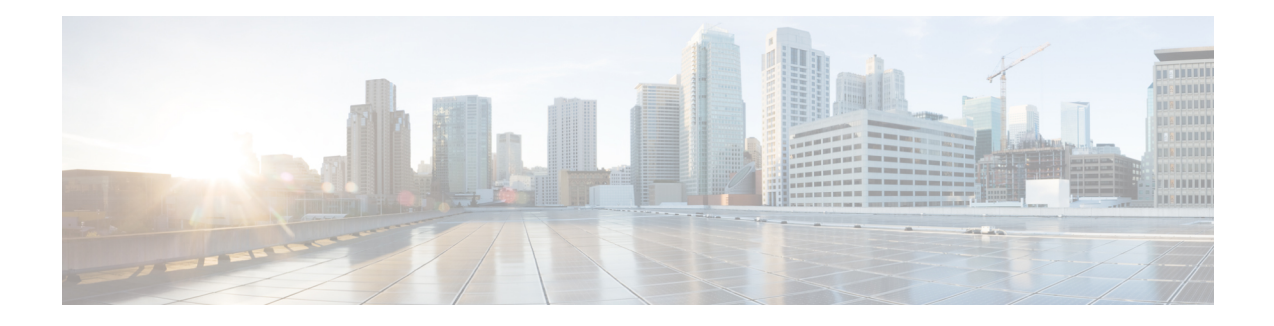

# **Source-Based Rate Limit**

The Source-Based Rate Limit (SBRL) feature prevents congestion of packets on the forwarding processor (FP) to the Route Processor (RP) interface, which can be caused by denial of service (DoS) attacks directed at the Cisco CMTS or by faulty hardware.

Your software release may not support all the features that are documented in this module. For the latest feature information and caveats, see the release notes for your platform and software release. The Feature Information Table at the end of this document provides information about the documented features and lists the releases in which each feature is supported.

Use Cisco Feature Navigator to find information about platform support and Cisco software image support. To access Cisco Feature Navigator, go to [http://tools.cisco.com/ITDIT/CFN/.](http://tools.cisco.com/ITDIT/CFN/) An account on <http://www.cisco.com/> is not required.

## **Contents**

- Hardware [Compatibility](#page-0-0) Matrix for the Cisco cBR Series Routers, on page 1
- Prerequisites for [Source-Based](#page-1-0) Rate Limit, on page 2
- Restrictions for [Source-Based](#page-2-0) Rate Limit, on page 3
- Information About [Source-Based](#page-2-1) Rate Limit, on page 3
- How to Configure [Source-Based](#page-2-2) Rate Limit, on page 3
- Verifying the Source-Based Rate Limit [Configuration,](#page-10-0) on page 11
- [Configuration](#page-15-0) Examples for Source-Based Rate Limit, on page 16
- Default SBRL [Configuration,](#page-17-0) on page 18
- Conversion of SBRL [Subscriber-side](#page-18-0) Configuration from 16.8.x to 16.9.x, on page 19
- Conversion of Divert Rate Limit [Configuration](#page-19-0) on the Cisco uBR10012 Router to SBRL Configuration on the Cisco cBR Series [Routers,](#page-19-0) on page 20
- Additional [References,](#page-22-0) on page 23
- Feature Information for [Source-Based](#page-22-1) Rate Limit, on page 23

## <span id="page-0-0"></span>**Hardware Compatibility Matrix forthe Cisco cBR Series Routers**

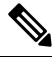

**Note**

The hardware components that are introduced in a given Cisco IOS-XE Release are supported in all subsequent releases unless otherwise specified.

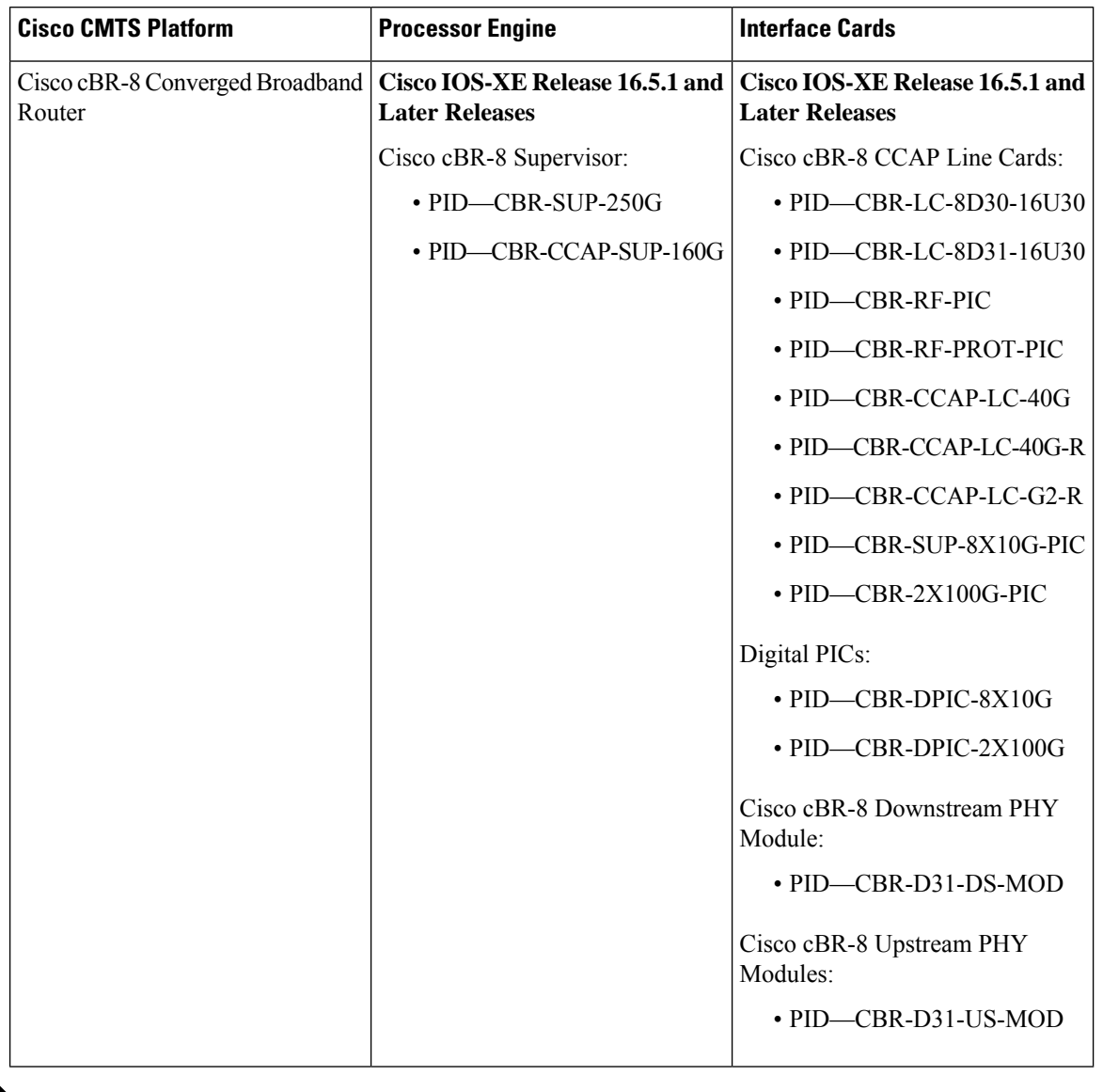

**Table 1: Hardware Compatibility Matrix for the Cisco cBR Series Routers**

Do not use DPICs (8X10G and 2x100G) to forward IP traffic, as it may cause buffer exhaustion, leading to line card reload. **Note**

The only allowed traffic on a DPIC interface is DEPI, UEPI, and GCP traffic from the Cisco cBR-8 router to Remote PHY devices. Other traffic such as DHCP, SSH, and UTSC should flow via another router, since DPICs cannot be used for normal routing.

# <span id="page-1-0"></span>**Prerequisites for Source-Based Rate Limit**

• You must configure Control-Plane Policing (CoPP) for WAN-side SBRL.

## <span id="page-2-0"></span>**Restrictions for Source-Based Rate Limit**

- WAN-IP and Subscriber MAC address entities are identified using a hash, and hash collisions can occur between two (or more) entities.
- On the WAN-side there is no special processing for hash collisions. Sources that hash-collide are rate-limited as if they are the same source.
- The QOS group 99 is reserved for SBRL and cannot be used for other class maps.

## <span id="page-2-1"></span>**Information About Source-Based Rate Limit**

Source-Based Rate Limit (SBRL) feature operates on the punt path in CPP. SBRL identifies and rate-limits the packet streams that can overload the punt path or RP.

Punted packets are sent from the FP to the RP through the FP-to-RP queues. Denial of service (DoS) can occur when:

- The FP-to-RP queues are congested
- The RP cannot process punted packets fast enough

In both cases, the valid punted packets are not processed properly. These situations can be caused deliberately by DoS attacks or by faulty external hardware.

Packet streams identified by SBRL are rate-limited according to configured parameters. Rate-limiting occurs in CPP before the packets reach the FP-to-RP queues. This protects the RP, and also allows other valid punted packets to reach the RP.

SBRL has a separate configuration for the WAN-side and the subscriber-side. WAN-side SBRL is disabled by default. Subscriber-side SBRL has default settings.

### **WAN-Side Source-Based Rate Limit**

WAN-side SBRL uses Control Plane Policing (CoPP). CoPP specifies the WAN-side packet streams that are directed for SBRL. Both trusted and untrusted sites can be specified using CoPP. Using CoPP, you can specify unlimited trusted sites. Access control list (ACL) is used to specify the trusted sites.

## **Subscriber-Side Source-Based Rate Limit**

All subscriber-side punts are processed by subscriber-side SBRL. Note that the CoPP processes all punted packets, but there is no dependency between CoPP and subscriber-side SBRL.

## <span id="page-2-2"></span>**How to Configure Source-Based Rate Limit**

This section contains the following:

## **Configuring WAN-Side Source-Based Rate Limit**

You must enable WAN-side SBRL in two parts:

- **1.** Configure Control Plane Policing (CoPP) to specify which packets are subject to SBRL.
- **2.** Configure WAN-side SBRL to set the rate-limiting parameters for the specified punt-causes.

In the CoPP policy map, the special action **set qos-group 99** denotes that the packets matching a particular class are subject to WAN-side SBRL. This means that the QOS group 99 is globally reserved for SBRL, and must not be used in other policy-maps.

Packets matching a class without **set qos-group 99** bypass WAN-side SBRL. This means that CoPP is also used to specify trusted traffic streams that are not subject to WAN-side SBRL.

All punted packets are subject to CoPP. So, you must ensure that subscriber-side traffic does not match a trusted class.

WAN-side SBRL identifies traffic streams by hashing the punt cause, VRF index, and source IP address. This value is used as the index for rate-limiting. The router does not perform special processing for hash collisions, so hash-colliding streams are treated as if they are from the same stream.

By default, WAN-side SBRL is disabled.

## **Restrictions**

• All the punted packets are subject to CoPP and punt-policing.

This section contains the following:

## **Configuring Control Plane Policing**

Punted packets matching the trusted class bypass WAN-side SBRL. The rest of the WAN-side punts are sent to WAN-side SBRL.

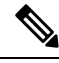

**Note** The following example shows a simple trusted class.

**Procedure**

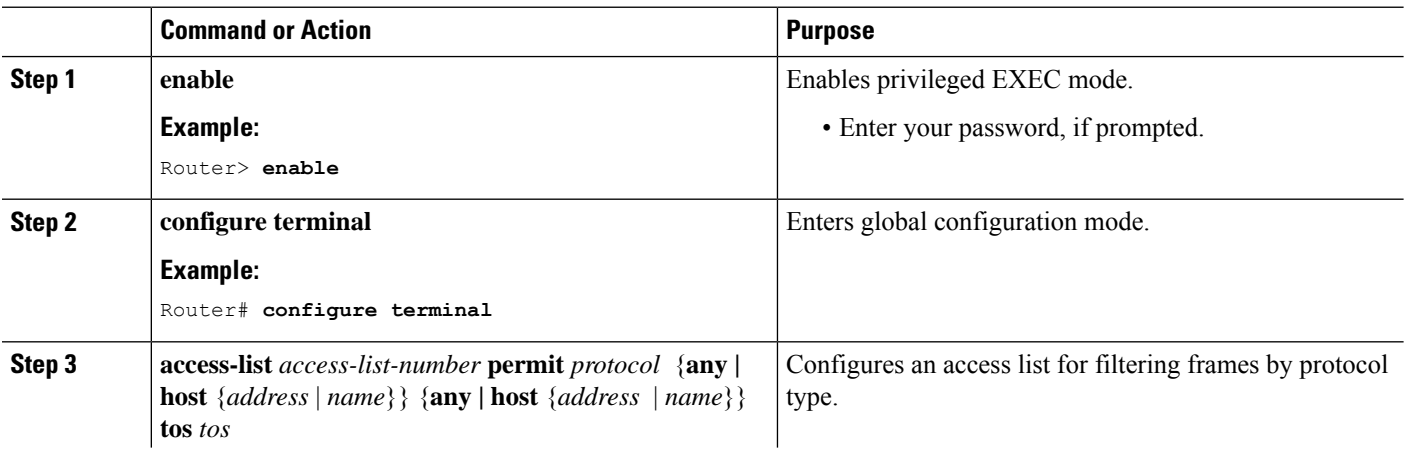

 $\mathbf l$ 

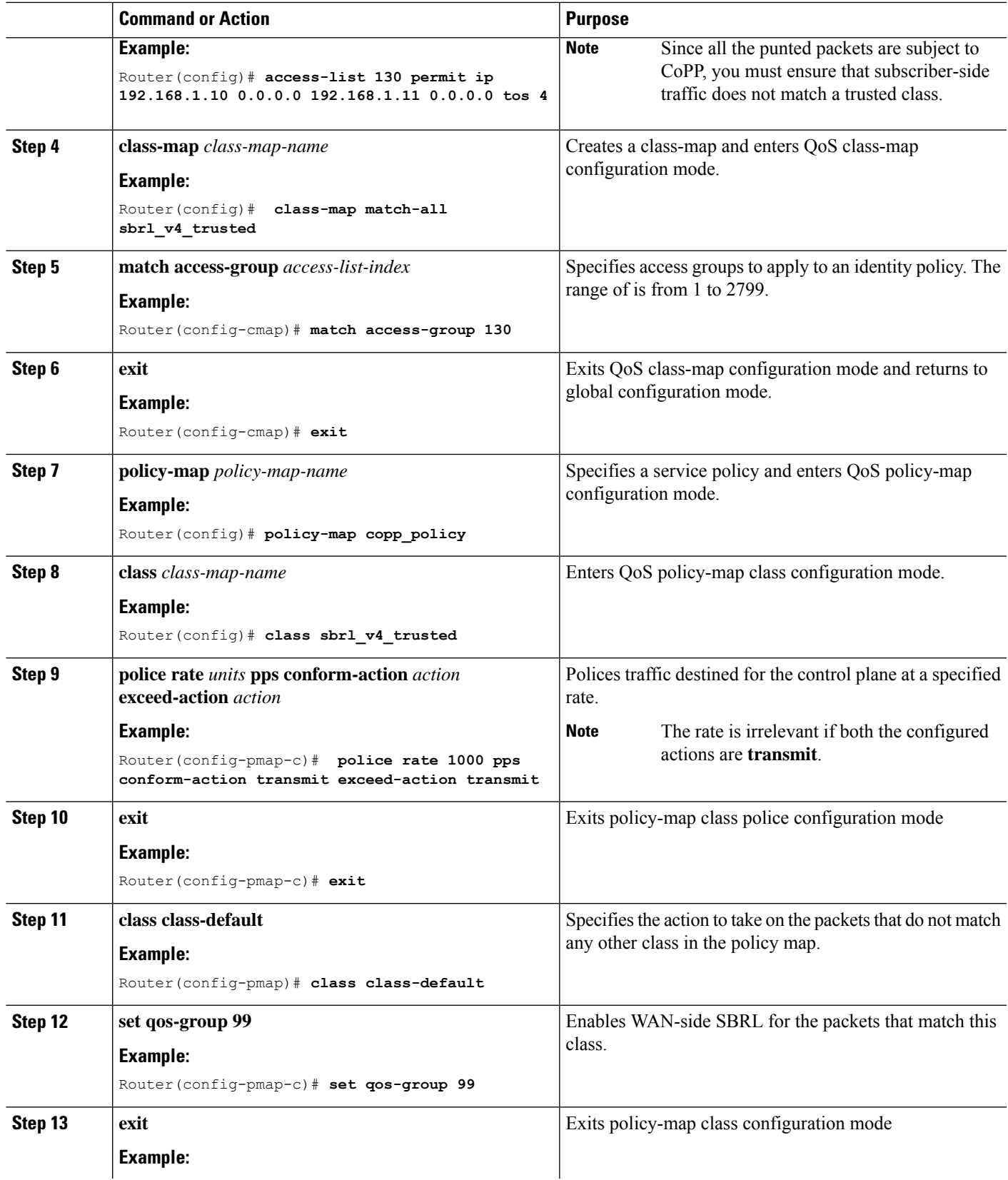

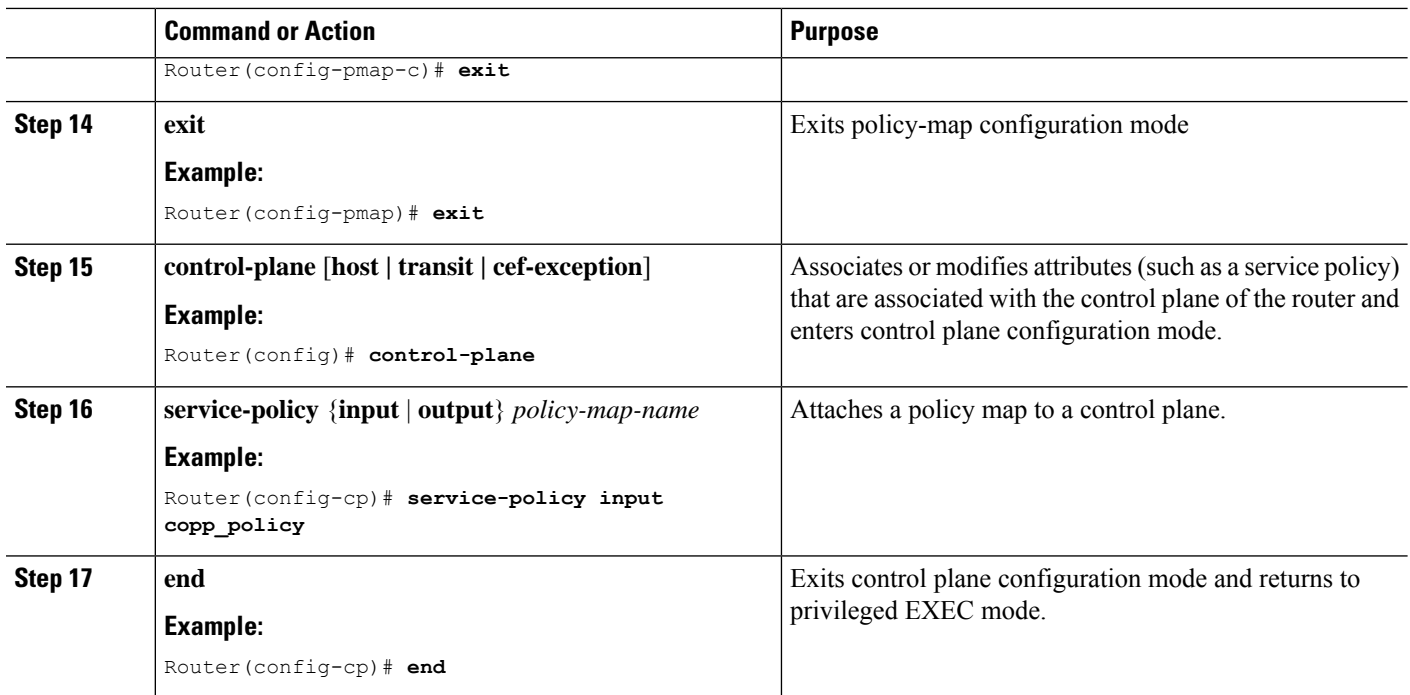

## **Enabling WAN-Side Source-Based Rate Limit**

## **Procedure**

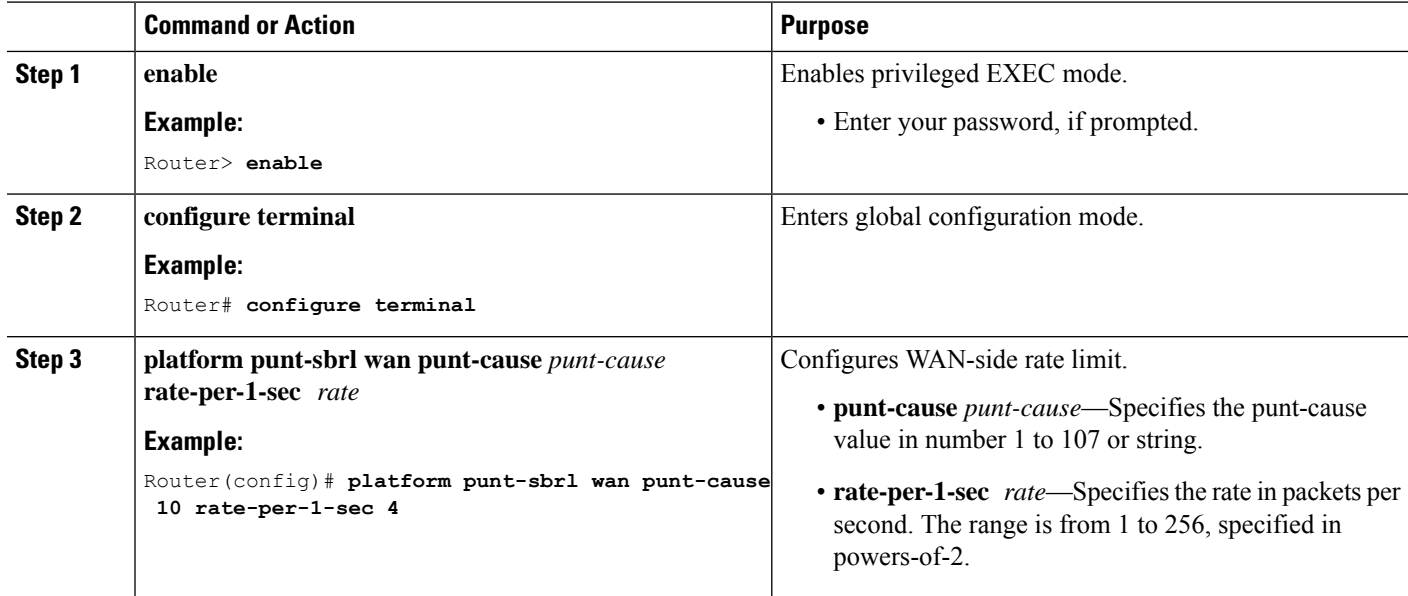

## **Configuring WAN-Side Quarantine**

The WAN-side quarantine extends the WAN-side SBRL configuration. When a traffic stream enters quarantine, all punted packets in the stream are dropped for the configured period.

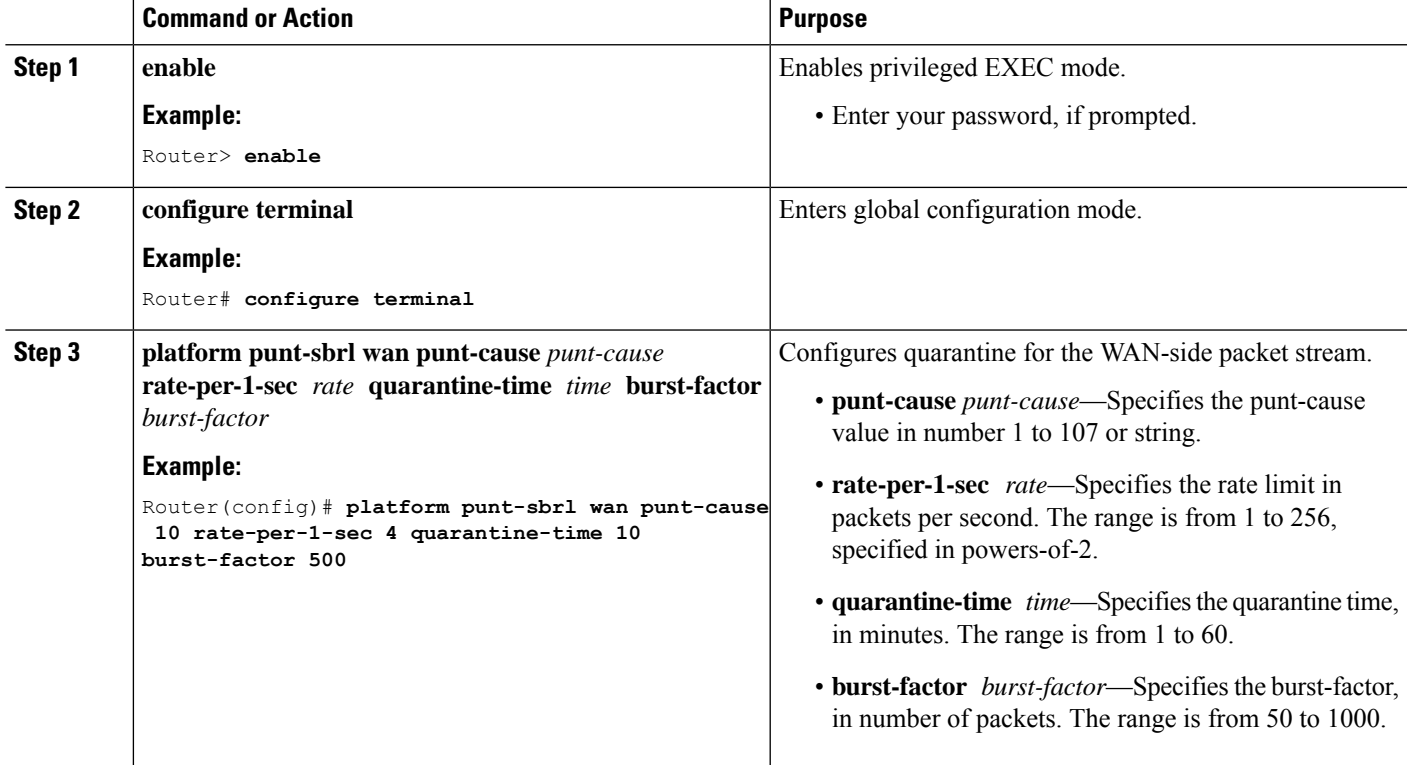

## **Procedure**

## **Example**

When (*burst-factor* x *rate*) packets arrive at a rate faster than *rate*, the packet stream enters quarantine.

For example, during a DoS attack, when the following occurs:

- Punted packets from a WAN-side source are arrive at 100 packets per second.
- WAN-side SBRL is configured with a rate of 4 packets per second, quarantine time of 10 minutes, and burst-factor of 500 packets.

The packet rate is significantly higher than the configured rate. Therefore, when 2000 (4 x 500) packets have arrived, the packet stream enters into quarantine. Quarantine is activated at 20 seconds (2000 packets per 100 packets per second), and all punted packets from the stream are dropped for 10 minutes. After 10 minutes, the quarantine is deactivated.

The quarantine calculations restart immediately. So, if the scanning attack is continuous, quarantine is reactivated after the next 20 seconds.

## **Configuring Subscriber-Side Source-Based Rate Limit**

## **Restrictions**

• All punted packets are subject to CoPP and punt-policing.

- The ARP-filter handles the subscriber-side ARP packets. ARP packets are not processed by subscriber-side SBRL.
- The maximum rate is 255. Due to this, the configured rate of 256 from 16.8.X will not transfer properly. A new command must be entered to transfer the configuration.

Subscriber-MAC address SBRL identifies traffic streams by hashing the punt cause and the source MAC address. The hash value is used as the index for rate-limiting. Hash-collision detection is performed so that all traffic streams are processed separately.

Default settings for subscriber-side SBRL are listed in this topic. Using the 'no' configuration returns the rate to the default value.

Rate-limiting is performed using a 2-color token-bucket algorithm. The rate is specified in packets-per-4-seconds, in the range [1, 255]. This translates to a packets-per-second rate in the range [0.25,  $\sim$  64]. The optional bucket-size is specified in packets, in the range [1, 255]. If not specified, then bucket-size is set equal to rate.

The "no-drop" keyword disables rate-limiting for the specified punt-cause.

There is an optional quarantine configuration. When a traffic stream enters quarantine, all punted packets in the stream are dropped for the configured period. A traffic stream enters quarantine when (burst-factor x rate) packets arrive at a rate faster than rate. An example would be that of a faulty cable modem that continuously sends DHCPv6 solicits.

- DHCPv6 solicits from the faulty cable modem arrive at 100 packets/second, and are all punted.
- Subscriber-side SBRL is configured with a rate-per-4-sec of 8 (i.e. 2 packets-per-sec), quarantine time of 10 minutes, and burst-factor of 500 packets.

The traffic stream rate is higher than the configured rate. Therefore, when approximately 1000 (2 x 500) packets have arrived, the traffic stream enters quarantine. The quarantine happens after about 10 seconds (1000 packets at 100 packets per second), and all punted packets from the stream are dropped for 10 minutes. After 10 minutes, the quarantine is deactivated. The quarantine calculations restart immediately, so if the traffic stream remains continuous, quarantine is reactivated after the next 10 seconds.

## **1. enable**

Router> **enable**

Enables privileged EXEC mode. Enter your password, if prompted.

### **2. configure terminal**

Router# **configure terminal**

Enters global configuration mode.

**3. platform punt-sbrl subscriber punt-cause***punt-cause***rate-per-4-sec** *rate*[**bucket-size***bucket-size*][**quarantine-time***time***burst-factor***burst-factor*]

Configures subscriber-MAC address SBRL.

- **punt-cause** *punt-cause* Specifies the punt cause.
- **rate-per-4-sec** *rate* Specifies the rate in packets per 4-seconds. The range is from 1 to 255.
- **bucket-size***bucket-size* –Specifiesthe bucket-size in packets. The range isfrom 1 to 255. If bucket-size is not entered, the bucket-size is set equal to the rate.
- **quarantine-time** *time* Specifies the quarantine time, in minutes. The range is from 1 to 60.
- **burst-factor** *burst-factor* Specifies the burst-factor, in number of packets. The range is from 50 to 1000.

## **Configuring Source-Based Rate Limit Ping-Bypass**

Follow the steps below to configure source-based rate limit ping-bypass.

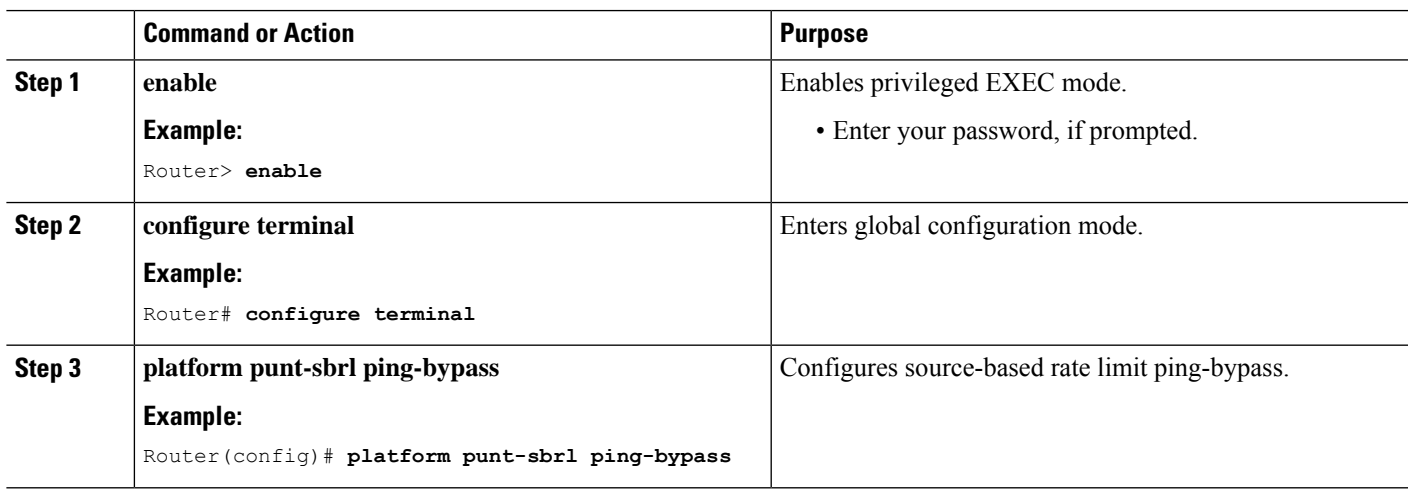

## **Procedure**

## **Configuring SNMP RX Queuing**

## **Table 2: Feature History**

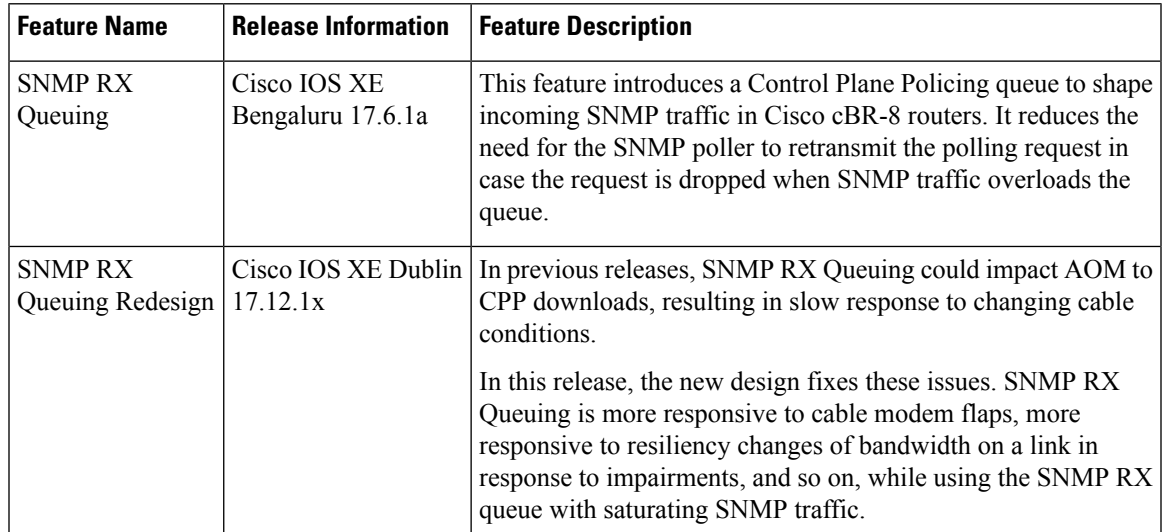

Spike in SNMP traffic leads to drops in punt-path-rate-limiting (PPRL). Cisco IOS XE Bengaluru 17.6.1a release introduces a Control Plane Policing queue to shape incoming SNMP traffic. It reduces the need for the SNMP poller to retransmit the polling request in case the request is dropped when SNMP traffic overloads the queue.

This feature is disabled by default. Use the following command to configure this feature:

**cable rxq snmp rate** *packets-per-second* **qlimit** *packets* [**avg-pkt-size** *bytes*]

For example:

```
Router(config)#cable rxq snmp rate 1024 qlimit 8192 avg-pkt-size 1500
Router(config)#end
```
The SNMP packet rate range is 64–1024 packet/second. The queue limit range is 64–8192 packets. The average packet size range is 95–1500 bytes, the default size is 128 bytes.

The RXQ rate must be smaller than the punt-policer rate, so that RXQ handles the rate-limiting of SNMP packets. **Note**

When you update the RXQ parameters, the existing queue must be empty. It results in a delay before the new queue parameters take effect.

To verify the SNMP RX queuing configuration, use the **show** command as shown in the following examples:

```
Router#show platform hardware qfp active feature docsis rxq idx 1
Idx Uidb Qid Rate(Kbps) Qlmt(Byte)
1 0x0003ed92 0x0000b3a0 12288 12288000
Router#show plat hard qfp active infra bqs queue output default interface-string RXQ0
Interface: RXQ0 QFP: 0.0 if h: 4718 Num Queues/Schedules: 1
 Queue specifics:
   Index 0 (Queue ID:0xb3a0, Name: )
   Software Control Info:
     (cache) queue id: 0x0000b3a0, wred: 0x52783200, qlimit (bytes): 12288000
     parent sid: 0x29e23, debug name:
     sw flags: 0x48000011, sw state: 0x00000801, port uidb: 257426
     orig_min : 0 , min: 1228800
     min_qos : 0 , min dflt: 0
     orig_max : 0 , max: 0<br>max qos : 0 , max dflt: 0
     max_{1} qos : 0
     share : 1
     plevel : 0, priority: 65535
     defer_obj_refcnt: 0, cp_ppe_addr: 0x00000000
   Statistics:
     tail drops (bytes): 115203800 , (packets): 525349
     total enqs (bytes): 208955400 , (packets): 1131326
     queue depth (bytes): 0
     licensed throughput oversubscription drops:
                (\text{bytes}): 0 , (\text{ packets}): 0
```
### **Feature Restrictions**

Starting with Cisco IOS XE Dublin 17.12.1x, the updated design for SNMP RX Queuing does not cause issues with AOM to CPP downloads. However, three features are affected by this design change:

• **Per-interface punt-policer**:

Ш

The punt-policer can be configured on a per-interface basis. This is in addition to the regular global punt-policer. However, RXQ processing runs in parallel to the per-interface punt-policer. Therefore, SNMP packets that go through RXQ bypasses the per-interface punt-policer.

• **Embedded Packet Capture (EPC) debugging**:

Egress EPC processing on the control-plane interface is performed before RXQ processing. This means that EPC captures packets that may be subsequently dropped by RXQ.

• **Packet-tracing debugging**

Packet-tracing information is not maintained as the packet traverses RXQ. So, if the packet is dropped, the expected output is seen in the packet-tracing output. If the packet successfully goes through RXQ and continues along the punt-path, packet-tracing shows the packet as being 'consumed', and no data after RXQ is recorded.

## **Configuring Punt Policing**

The punt policer aggregates all packets (both subscriber-side and WAN-side) with the specified punt cause, and rate-limits them according to the configured parameters.

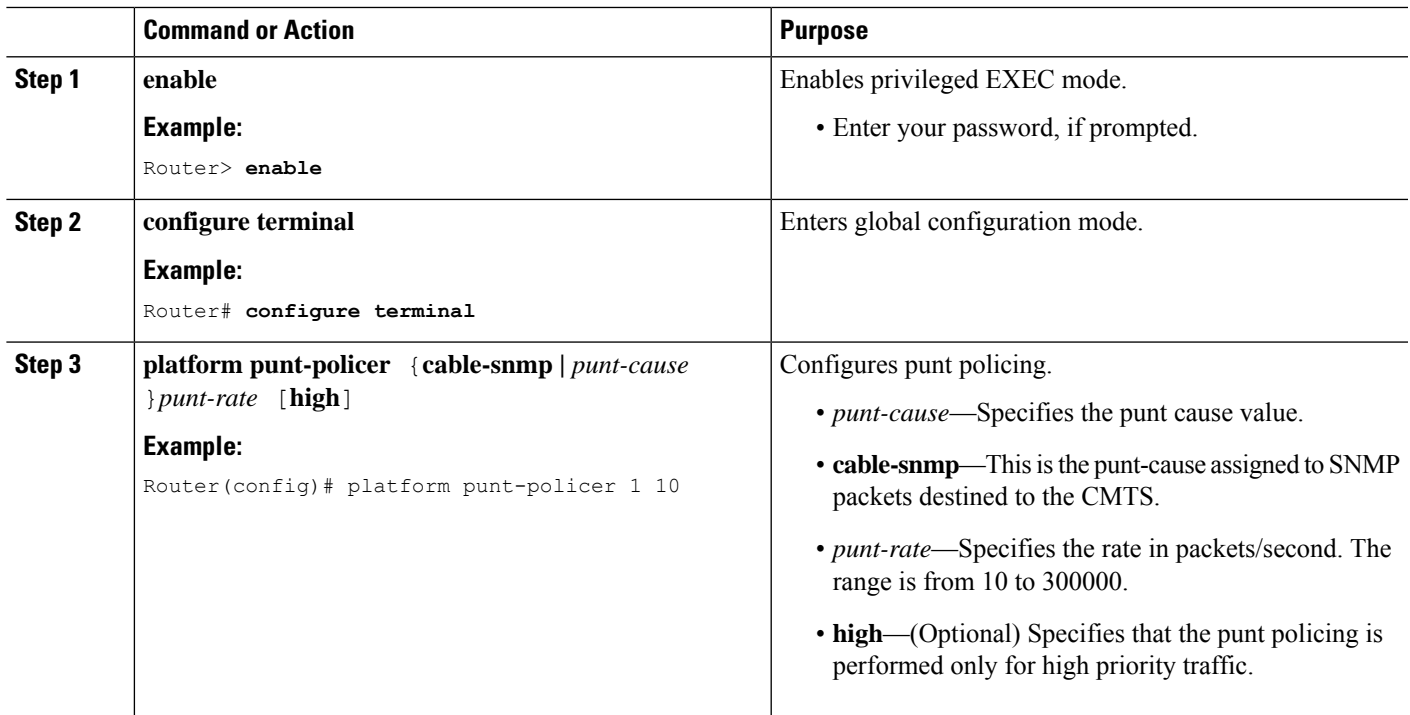

## **Procedure**

## <span id="page-10-0"></span>**Verifying the Source-Based Rate Limit Configuration**

• **show cable dp sbrl config**—Displays the SBRL configuration, including default settings. This is equivalent to **show running-config all | include punt-sbrl**.

Following is a sample output of the command:

```
Router# show cable dp sbrl config
platform punt-sbrl wan punt-cause for-us-data rate-per-1-sec 8
platform punt-sbrl wan punt-cause glean-adj rate-per-1-sec 4 quarantine-time 10
burst-factor 1000
platform punt-sbrl subscriber punt-cause for-us-data rate-per-4-sec 32 bucket-size 32
platform punt-sbrl subscriber punt-cause for-us-ctrl rate-per-4-sec 8 bucket-size 8
platform punt-sbrl subscriber punt-cause cable-l3-mobility rate-per-4-sec 16 bucket-size
 16
platform punt-sbrl subscriber punt-cause sv-match-unknown rate-per-4-sec 4 bucket-size
 4
platform punt-sbrl subscriber punt-cause cable-pre-reg rate-per-4-sec 8 bucket-size 8
platform punt-sbrl subscriber punt-cause cbl-dhcpv6-solicit rate-per-4-sec 8 bucket-size
 8
platform punt-sbrl subscriber punt-cause cbl-dhcpv6-req rate-per-4-sec 8 bucket-size 8
platform punt-sbrl subscriber punt-cause cbl-dhcpv6-sub rate-per-4-sec 8 bucket-size 8
platform punt-sbrl subscriber punt-cause cbl-dhcpv4-sub rate-per-4-sec 8 bucket-size 8
platform punt-sbrl subscriber punt-cause cbl-dhcpv4-disc-req rate-per-4-sec 8 bucket-size
 8
```
• **show access-lists** —Displays the access list information for verifying CoPP configuration.

Following is a sample output of the command:

Router# **show access-lists**

```
Extended IP access list 120
    10 permit ip any any dscp af31
    20 permit ip any any dscp cs2
    30 permit ip any any dscp af21
    40 permit ip 68.86.0.0 0.1.255.255 any
IPv6 access list TRUSTEDV6
   permit ipv6 2001:558::/32 any sequence 10
```
• **show policy-map** *policy-map-name*—Displays the information for the policy map.

Following is a sample output of the command:

```
Router# show policy-map copp_policy
```

```
Policy Map copp_policy
 Class sbrl_trusted
  police rate 1000 pps
    conform-action transmit
    exceed-action transmit
 Class class-default
    set qos-group 99
```
• **show policy-map control-plane**—Displays the control plane policy map information.

Following is a sample output of the command: Router# **show policy-map control-plane**

```
Control Plane
 Service-policy input: copp_policy
   Class-map: sbrl_trusted (match-any)
     0 packets, 0 bytes
     5 minute offered rate 0000 bps, drop rate 0000 bps
    Match: access-group 120
    Match: access-group name TRUSTEDV6
     police:
         rate 1000 pps, burst 244 packets
```
Ш

```
conformed 0 packets, 0 bytes; actions:
      transmit
    exceeded 0 packets, 0 bytes; actions:
     transmit
    conformed 0 pps, exceeded 0 pps
Class-map: class-default (match-any)
  28 packets, 4364 bytes
  5 minute offered rate 0000 bps, drop rate 0000 bps
 Match: any
  QoS Set
   qos-group 99
     Marker statistics: Disabled
```
• **show platform hardware qfp active infrastructure punt sbrl**—Displays the SBRL statistics.

Following is a sample output of the command:

```
Router# show platform hardware qfp active infrastructure punt sbrl
SBRL statistics
Subscriber MAC-addr
 drop-cnt evict-cnt quar MAC-Address ID punt-cause
-------------------------------------------------------------------------------------------
    10000 10000 0 0010.88a3.0456 101 cable-l3-mobility
WAN-IPv4
drop-cnt evict-cnt quar VRF cause IP-address
------------------------------------------------------
   456788 456788 0 0 050 1.2.0.66
WAN-IPv6
drop-cnt evict-cnt quar VRF cause IP-address
----------------------------------------------------------------------------
   129334 129334 1 0 011 3046:1829:fefb::ddd1
      965 965 0 0 011 2001:420:2c7f:fc01::3
. . .
```
The value of *quar* is either 0 or 1. The value 1 indicates that quarantine is activated. **Note**

- The SBRL statistics algorithm stores the data for the worst offenders. Sources that drop only a few packets are displayed in the table initially, but may be overwritten if the *drop-cnt* does not increase continuously. The *evict-cnt*increases in tandem with *drop-cnt*, but begins to decrease when a source is no longer being actively rate-limited. When the *evict-cnt* drops below 10, the record may be overwritten. **Note**
	- **show platform hardware qfp active infrastructure punt statistics type global-drop**—Displays the global punt policer statistics.

Following is a sample output of the command:

Router# **show platform hardware qfp active infrastructure punt statistics type global-drop**

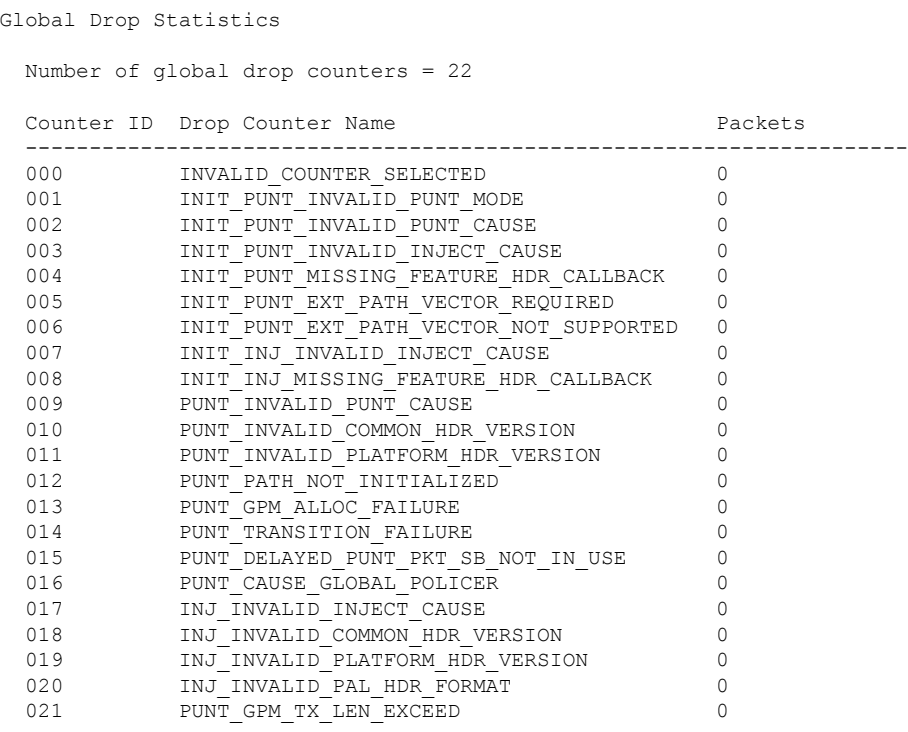

## • **show platform hardware qfp active infrastructure punt summary** [**threshold**

*threshold-value*]—Displays the punt path rate-limiting summary.

Following is a sample output of the command:

### Router# **show platform hardware qfp active infrastructure punt summary**

Punt Path Rate-Limiting summary statistics

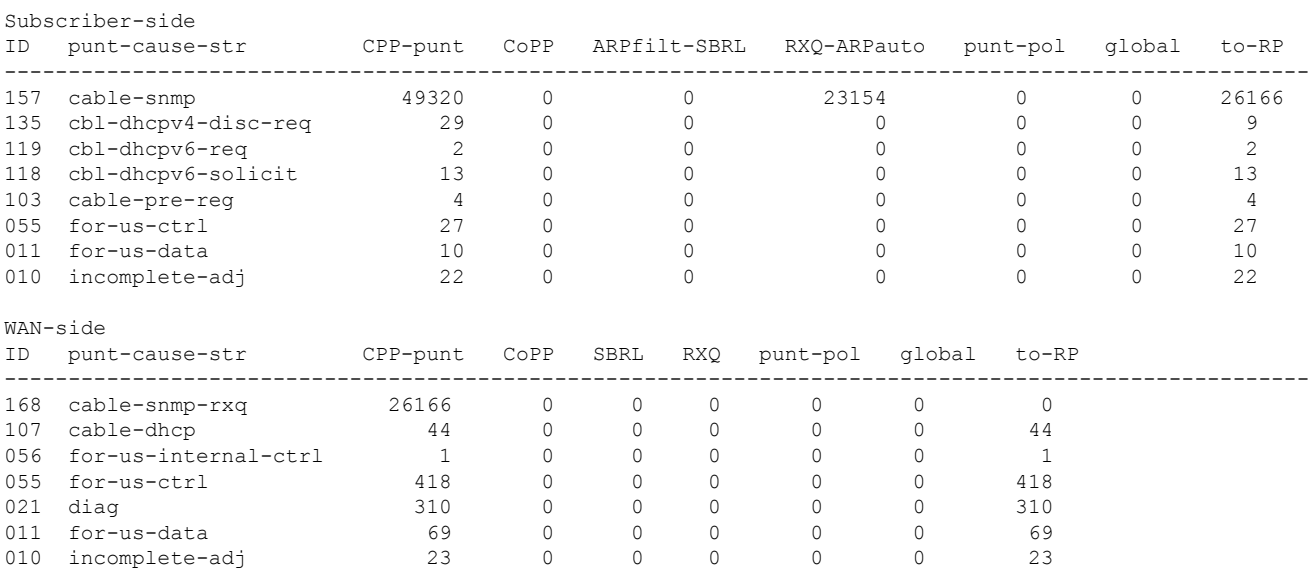

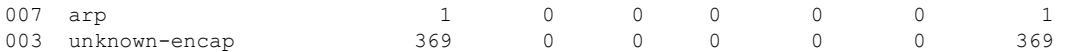

• **show platform software punt-policer**—Displays the punt policer configuration and statistics.

Following is a sample output of the command:

## Router# **show platform software punt-policer**

Per Punt-Cause Policer Configuration and Packet Counters

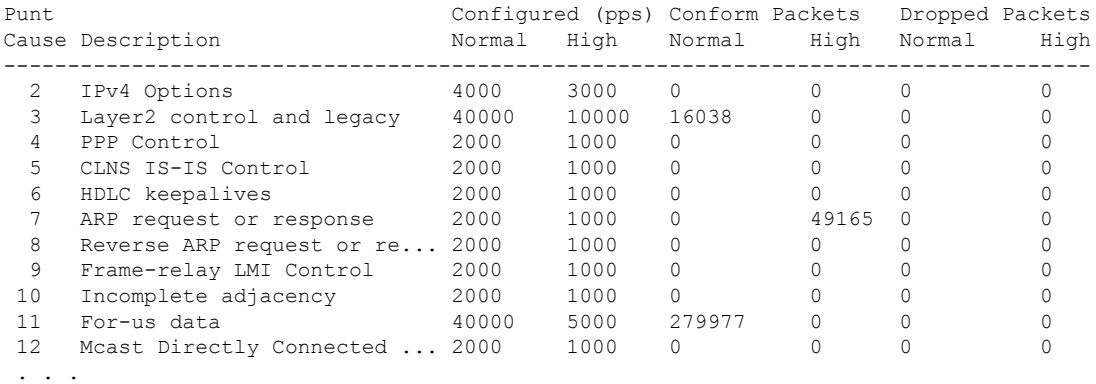

• show platform hardware qfp active infrastructure punt policer summary—Displays the punt policer summary.

Following is a sample output of the command:

Router# **show platform hardware qfp active infrastructure punt policer summary**

QFP Punt Policer Config Summary

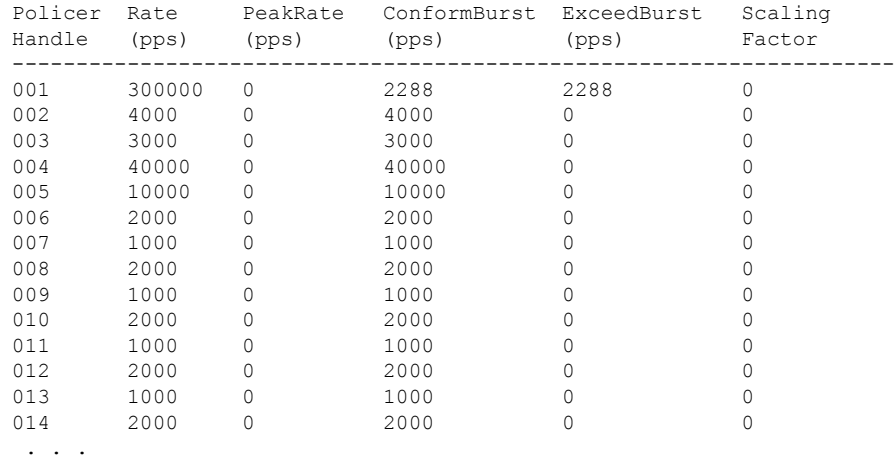

## <span id="page-15-0"></span>**Configuration Examples for Source-Based Rate Limit**

The following sample configurations are examples for Source-Based Rate Limit Configuration.

## **Example: Subscriber-Side SBRL Configuration**

platform punt-sbrl subscriber punt-cause cbl-dhcpv6-solicit rate-per-4-sec 2 bucket-size 8 platform punt-sbrl subscriber punt-cause sv-match-unknown rate-per-4-sec 4 bucket-size 10 quarantine-time 5 burst-factor 500

## **WAN Side Source-Based Rate Limit**

WAN-side SBRL is enabled through CoPP. CoPP is used to specify which WAN-side packet streams are directed to WAN-side SBRL, using the **set qos-group 99** command. This means that in cBR-8, **qos-group 99** is globally reserved for SBRL, and cannot be otherwise used.

In the examples below, WAN-side punts matchingthe trusted classes bypass WAN-side SBRL. WAN-side punts that end up in the **default-class** are sent to WAN-side SBRL.

## **Configuring Control Plane Policing for Releases Before Cisco IOS XE Cupertino 17.9.1w**

## **Example 1: WAN-Side SBRL Configuration**

```
access-list 120 permit ip any any dscp af31
access-list 120 permit ip any any dscp cs2
access-list 120 permit ip any any dscp af21
access-list 120 permit ip 192.168.1.10 0.1.255.255 any
ipv6 access-list TRUSTEDV6
 permit ipv6 any any dscp af31
 permit ipv6 any any dscp cs2
 permit ipv6 any any dscp af21
 permit ipv6 2001:558::/32 any
class-map match-all sbrl_trusted_v4
 match access-group 120
class-map match-all sbrl trusted v6
 match access-group name TRUSTEDV6
policy-map copp_policy
  ! IPv4 trusted:
    Specified rate is irrelevant.
  ! No special action; these packets bypass WAN-side SBRL.
  class sbrl_trusted_v4
   police rate 1000 pps conform transmit exceed transmit
  ! IPv6 trusted:
    Specified rate is irrelevant.
  ! No special action; these packets bypass WAN-side SBRL.
  class sbrl_trusted_v6
   police rate 1000 pps conform transmit exceed transmit
  ! add other classes here, if necessary
  ! Special action to activate WAN-side SBRL for this class.
```

```
class class-default
    set qos-group 99
control-plane
  service-policy input copp policy
platform punt-sbrl wan punt-cause for-us-data rate-per-1-sec 4
platform punt-sbrl wan punt-cause glean-adj rate-per-1-sec 4 quarantine-time 10 burst-factor
 1000
```
## **Example 2: WAN-Side SBRL Configuration**

The following example shows a simple CoPP configuration which sends traffic to WAN-side SBRL, and also demonstrates how trusted and untrusted traffic is specified. CoPP applies to all punted packets, so it is necessary to ensure that the trusted/untrusted configuration does not interfere with cable-side packets.

# $\frac{\mathcal{P}}{\mathcal{P}}$

**Note** All ACLs used by CoPP should be configured to 'permit' packets, even for packet streams that are untrusted.

```
! trusted packets
access-list 120 permit ip 192.168.1.10 0.0.0.0 any tos 2
! untrusted packets
access-list 130 permit ip 192.168.1.10 0 0 0 0 any tos 4
class-map match-any SBRL_TRUSTED
 match access-group 120
class-map match-any SBRL_UNTRUSTED
 match access-group 130
policy-map COPP_POLICY
  class SBRL_TRUSTED
    ! the specified rate is irrelevant
    ! no special action, so these packets bypass SBRL
   police rate 1000 pps conform transmit exceed transmit
  class SBRL_UNTRUSTED
    ! the specified rate is irrelevant
    ! these packets are all dropped
   police rate 1000 pps conform drop exceed drop
  << other classes, if necessary >>
  class class-default
    ! special action to activate WAN-side SBRL for this class
   set qos-group 99
control-plane
  service-policy input COPP_POLICY
```
### **Configuring Control Plane Policing for Cisco IOS XE Cupertino 17.9.1w and Later**

Starting with Cisco IOS XE Cupertino 17.9.1w, the **punt-path** is modified to set **qos-group** in context to **99** for **subscriber-side punts**, which is the qos-group that is reserved for SBRL.

This allows configuration of a class-map in CoPP to identify subscriber-side punts. Subscriber-side punts can effectively 'bypass' CoPP. The CoPP policy can then be simplified, because it does not interfere with subscriber-side punts. All subscriber-side punts are still subject to subscriber-side SBRL, so there is no security issue. The previous example is modified, and shown below:

```
! trusted packets
access-list 120 permit ip 192.168.1.10 0.0.0.0 any tos 2
! untrusted packets
access-list 130 permit ip 192.168.1.10 0 0 0 0 any tos 4
class-map match-any SBRL_TRUSTED
 match access-group 120
class-map match-any SBRL_UNTRUSTED
 match access-group 130
class-map match-any SUBSCRIBER_SIDE
 match qos-group 99
policy-map COPP_POLICY
  class SUBSCRIBER_SIDE
    ! the specified rate is irrelevant
    ! these packets go to subscriber-side SBRL
   police rate 1000 pps conform-action transmit exceed-action transmit
  class SBRL_TRUSTED
    ! the specified rate is irrelevant
    ! no special action, so these packets bypass SBRL
   police rate 1000 pps conform transmit exceed transmit
  class SBRL_UNTRUSTED
   ! the specified rate is irrelevant
    ! these packets are all dropped
   police rate 1000 pps conform drop exceed drop
  << other classes, if necessary >>
  class class-default
    ! special action to activate WAN-side SBRL for this class
    set qos-group 99
control-plane
  service-policy input COPP_POLICY
```
## <span id="page-17-0"></span>**Default SBRL Configuration**

Because of the dependency on CoPP, WAN-side SBRL is disabled by default. There is no default WAN-side SBRL configuration.

Subscriber-side SBRL has the following default settings:

```
platform punt-sbrl subscriber punt-cause for-us-data rate-per-4-sec 32 bucket-size 32
platform punt-sbrl subscriber punt-cause for-us-ctrl rate-per-4-sec 8 bucket-size 8
platform punt-sbrl subscriber punt-cause cable-l3-mobility rate-per-4-sec 16 bucket-size
16
platform punt-sbrl subscriber punt-cause sv-match-unknown rate-per-4-sec 4 bucket-size 4
platform punt-sbrl subscriber punt-cause cable-pre-reg rate-per-4-sec 8 bucket-size 8
platform punt-sbrl subscriber punt-cause cbl-dhcpv6-solicit rate-per-4-sec 8 bucket-size 8
platform punt-sbrl subscriber punt-cause cbl-dhcpv6-req rate-per-4-sec 8 bucket-size 8
```
Ш

platform punt-sbrl subscriber punt-cause cbl-dhcpv6-sub rate-per-4-sec 8 bucket-size 8 platform punt-sbrl subscriber punt-cause cbl-dhcpv4-disc-req rate-per-4-sec 8 bucket-size 8 platform punt-sbrl subscriber punt-cause cbl-dhcpv4-sub rate-per-4-sec 8 bucket-size 8

# <span id="page-18-0"></span>**Conversion of SBRL Subscriber-side Configuration from 16.8.x to 16.9.x**

In 16.9.x, several new punt-causes were added for DHCP packets on the subscriber-side. This means that the recommended configuration for 16.8.x does not match up with the default configuration in 16.9.x.

In 16.8.x, the cable-dhcp punt-cause is used by both subscriber-side and WAN-side DHCP punts. In 16.9.x, new punt-causes were added on the subscriber-side for DHCP packets, with the result that the cable-dhcp punt-cause is used ONLY for WAN-side DHCP punts. This means that configuring a rate for cable-dhcp on the subscriber-side is meaningless. The chart below shows the DHCP-related punt-causes for 16.8.x and 16.9.x. In 16.9.x, all the subscriber-side DHCP punt-causes have default SBRL settings.

### **Table 3: 16.8.x**

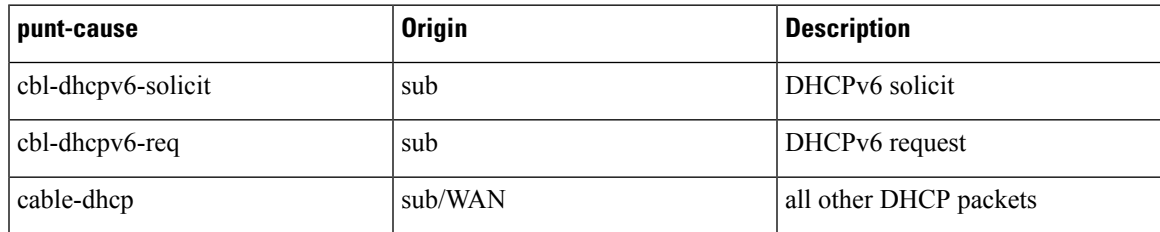

### **Table 4: 16.9.x**

•

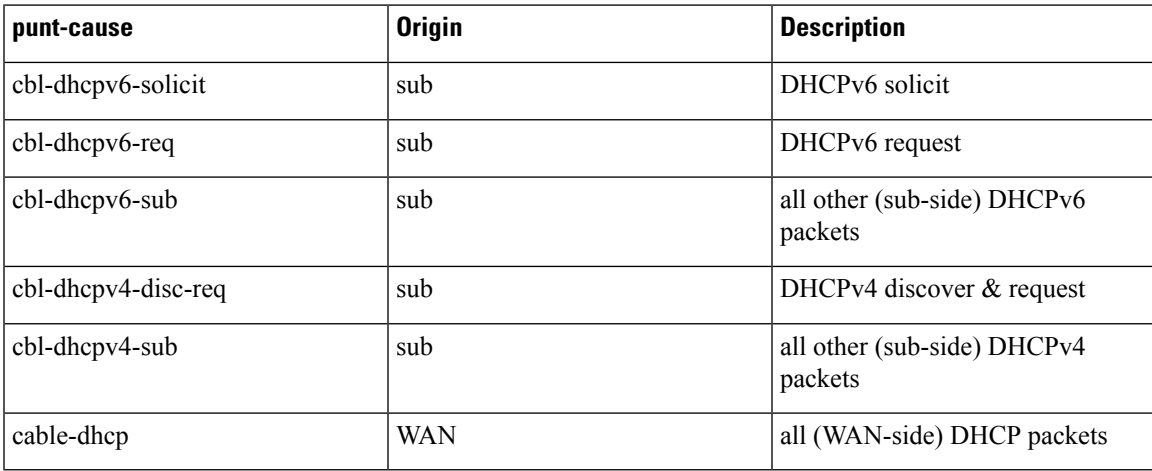

# <span id="page-19-0"></span>**Conversion of Divert Rate Limit Configuration on the Cisco uBR10012 Routerto SBRL Configuration on the Cisco cBR Series Routers**

### **Divert Rate Limit Configuration on the Cisco uBR10012 Router**

The following is a sample Divert Rate Limit (DRL) configuration on the Cisco uBR10012 router:

```
service divert-rate-limit ip fib rp glean rate 4 limit 4
service divert-rate-limit ip fib rp dest rate 4 limit 4
service divert-rate-limit ip fib rp punt rate 4 limit 4
service divert-rate-limit ipv6 ipv6 rp dest rate 4 limit 4
service divert-rate-limit ipv6 ipv6 rp punt rate 4 limit 4
service divert-rate-limit ipv6 ipv6 rp glean rate 4 limit 4
service divert-rate-limit ipv6 icmpv6 rate 4 limit 4
service divert-rate-limit trusted-site 0.0.0.0 0.0.0.0 tos 0x68 mask 0xFF
service divert-rate-limit trusted-site 0.0.0.0 0.0.0.0 tos 0x40 mask 0xFF
service divert-rate-limit trusted-site 68.86.0.0 255.254.0.0 tos 0x0 mask 0x0
service divert-rate-limit trusted-site 0.0.0.0 0.0.0.0 tos 0x48 mask 0xFF
service divert-rate-limit trusted-site-ipv6 :: /0 traffic-class 0x40 mask 0xFF
service divert-rate-limit trusted-site-ipv6 :: /0 traffic-class 0x48 mask 0xFF
service divert-rate-limit trusted-site-ipv6 :: /0 traffic-class 0x68 mask 0xFF
service divert-rate-limit trusted-site-ipv6 2001:558::/32 traffic-class 0x0 mask 0x0
```

```
interface Cablex/y/z
  cable divert-rate-limit rate 4 limit 30
```
In Cisco IOS Release 12.2(33)SCH2, the **divert-rate-limit max-rate wan** command was introduced on the Cisco uBR10012 router. This configuration limits the aggregate rate of diverted packets on the WAN-side, on a per-divert-code basis. The following is the recommended best-practice configuration for the **divert-rate-limit max-rate wan** command:

```
service divert-rate-limit max-rate wan fib rp glean rate 5000
service divert-rate-limit max-rate wan fib rp punt rate 5000
service divert-rate-limit max-rate wan fib rp dest rate 40000
service divert-rate-limit max-rate wan ipv6 fib glean rate 5000
service divert-rate-limit max-rate wan ipv6_fib_punt rate 5000
service divert-rate-limit max-rate wan ipv6_fib_dest rate 40000
```
### **SBRL Configuration on the Cisco cBR Series Routers**

The DRL functionality is called as Source-Based Rate Limit (SBRL) on the Cisco cBR Series Routers. The punt-path has three layers of protection:

- [CoPP,](#page-20-0) on page 21
- [SBRL,](#page-20-1) on page 21
- Punt [Policer,](#page-21-0) on page 22

### <span id="page-20-0"></span>**CoPP**

CoPP is used to specify the trusted sites and activate WAN-side SBRL. However, since CoPP applies to all punted packets, you must ensure that cable-side punts do not match the trusted sites.

The following is a sample CoPP configuration, which is equivalent to the configuration on the Cisco uBR10012 router:

```
access-list 120 permit ip any any dscp af31
access-list 120 permit ip any any dscp cs2
access-list 120 permit ip any any dscp af21
access-list 120 permit ip 68.86.0.0 0.1.255.255 any
ipv6 access-list TRUSTEDV6
   permit ipv6 any any dscp af31
   permit ipv6 any any dscp cs2
   permit ipv6 any any dscp af21
   permit ipv6 2001:558::/32 any
class-map match-all sbrl_trusted_v4
   match access-group 120
class-map match-all sbrl trusted v6
   match access-group name TRUSTEDV6
policy-map copp_policy
   class sbrl_trusted_v4
    police rate 1000 pps conform transmit exceed transmit
   class sbrl_trusted_v6
     police rate 1000 pps conform transmit exceed transmit
   class class-default
     set qos-group 99
control-plane
   service-policy input copp_policy
```
<span id="page-20-1"></span>**Note**

- The **set qos-group 99** command activates SBRL for the specified class.
	- The police rate for **sbrl\_trusted\_v***x* is irrelevant, as both actions are set to **transmit**.
- You can add other trusted sites, as necessary.

## **SBRL**

The following subscriber-side SBRL configuration is recommended. This configuration covers the expected subscriber-side punt-causes.

```
platform punt-sbrl subscriber punt-cause for-us-data rate-per-4-sec 32
platform punt-sbrl subscriber punt-cause for-us-ctrl rate-per-4-sec 8
platform punt-sbrl subscriber punt-cause sv-match-unknown rate-per-4-sec 4
platform punt-sbrl subscriber punt-cause cable-pre-reg rate-per-4-sec 8
platform punt-sbrl subscriber punt-cause cable-dhcp rate-per-4-sec 8
platform punt-sbrl subscriber punt-cause cbl-dhcpv6-solicit rate-per-4-sec 8
platform punt-sbrl subscriber punt-cause cbl-dhcpv6-req rate-per-4-sec 8
```
The recommended subscriber-side SBRL configuration is the default configuration. All expected subscriber-side punt-causes have default settings.

For WAN-side SBRL, the Cisco cBR Series routers do not have separate IPv4 and IPv6 configurations as the punt causes are shared between IPv4 and IPv6. The *limit* cannot be configured as the hardware policer is used. Therefore, we recommend that you configure a higher *rate* initially. In the following sample configuration, *glean-adj* and *for-us-data* correspond to **x\_rp\_glean**and **x\_rp\_dest**, respectively on the Cisco uBR 10012 router.

platform punt-sbrl wan punt-cause for-us-data rate 8 platform punt-sbrl wan punt-cause glean-adj rate 8

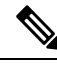

**Note**

- The *fib-punt* punt cause is used in the Cisco uBR10012 router for packets destined to the management Ethernet. This punt cause is not used on the Cisco cBR Series routers.
- The Cisco cBR Series routers do not have an equivalent punt cause for ICMPV6. In the Cisco uBR10012 routers, ICMPv6 packets must be processed by the Route Processor to generate the checksum. In the Cisco cBR Series routers, ICMPv6 is processed in the control-plane. However, ICMPv6 punts can be identified and rate-limited (in aggregate) using CoPP.

## <span id="page-21-0"></span>**Punt Policer**

The punt policer operates on all punt causes and is fully configurable. The punt policer is not divided into WAN-side and subscriber-side. All packets with a given punt cause are aggregated and rate-limited as configured.

Following are the default settings (best-practice configuration) for the punt policer on the Cisco cBR Series routers:

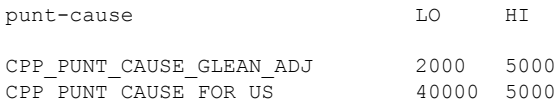

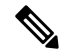

**Note**

- The equivalent punt cause for *fib-glean* (on the Cisco uBR10012 router) is *GLEAN\_ADJ/HI* on the Cisco cBR Series routers.
- The equivalent punt cause for *fib-dest* (on the Cisco uBR10012 router) is *FOR\_US/LO* on the Cisco cBR Series routers.

# <span id="page-22-0"></span>**Additional References**

## **Technical Assistance**

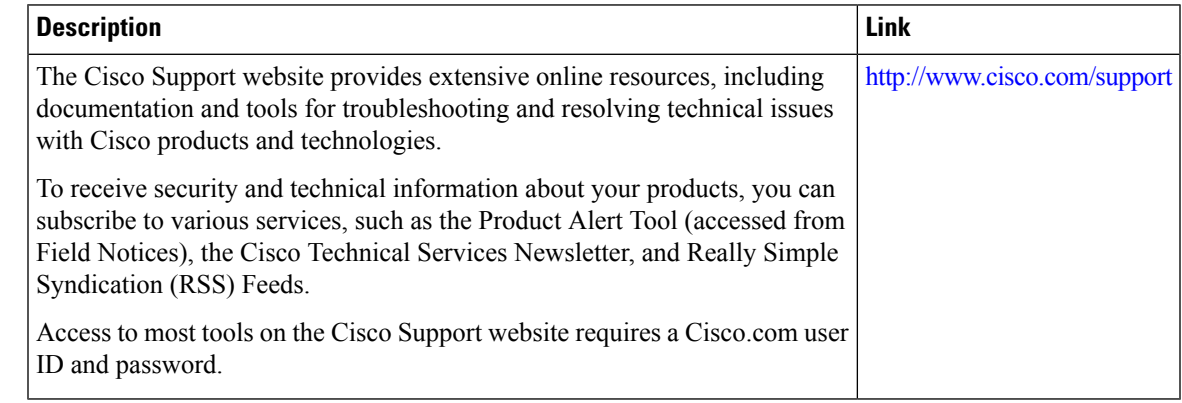

# <span id="page-22-1"></span>**Feature Information for Source-Based Rate Limit**

Use Cisco Feature Navigator to find information about the platform support and software image support. Cisco Feature Navigator enables you to determine which software images support a specific software release, feature set, or platform. To access Cisco Feature Navigator, go to the https://cfinng.cisco.com/ link. An account on the Cisco.com page is not required.

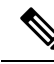

The following table lists the software release in which a given feature is introduced. Unless noted otherwise, subsequent releases of that software release train also support that feature. **Note**

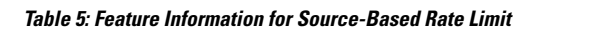

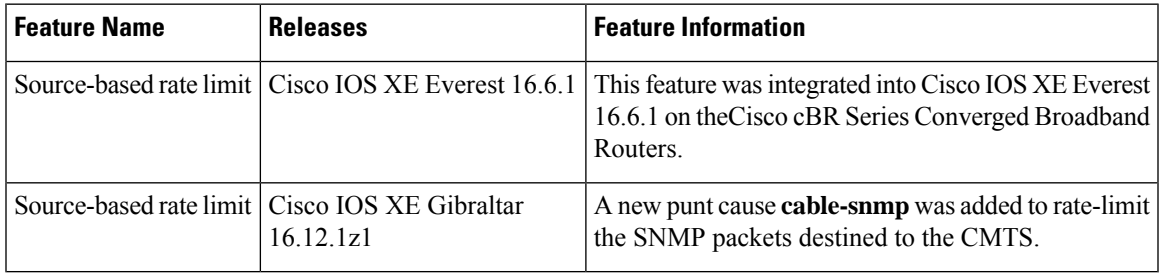

I

٦